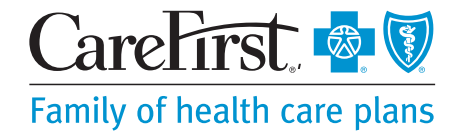

# Getting Started with Your CareFirst Diabetes Virtual Care Program

We're here to help you be your healthiest you. By participating in CareFirst's Diabetes Virtual Care program,\* you have access to benefits that will help you manage your type 2 diabetes at no cost to you:

- Get the test strips you need shipped to your door.
- Get personalized food and activity recommendations based on your goals.

### **Who can participate?**

To be eligible for the program, you must be:

- Diagnosed with type 2 diabetes
- Covered by CareFirst BlueCross BlueShield or CareFirst BlueChoice, Inc.
- Track glucose data using your smartphone.
- Connect with dedicated endocrinologists virtually.
- At least 18 years old
- Own a smartphone

You cannot be pregnant or have a history/diagnosis of any of the following medical conditions: severe or end-stage kidney disease, cystic fibrosis, cirrhosis or liver failure, organ or bone marrow transplant.

## **How do I get started?**

How were you asked to join the program: through your doctor, a postcard, or an email? Whichever way you were contacted about the program is how you get can get started by referring to the chart below.

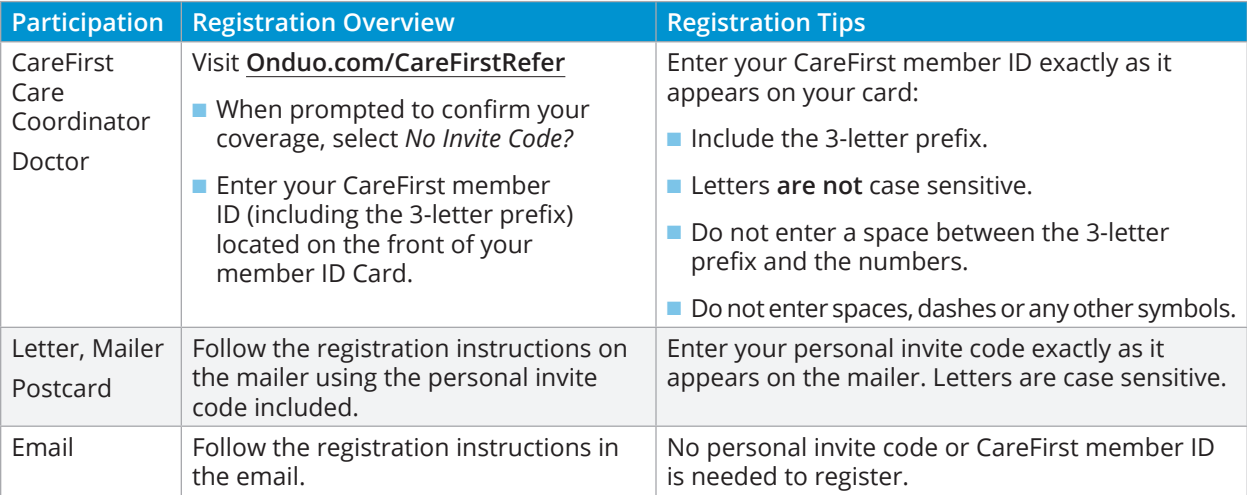

If you have questions or trouble signing up during the registration process, please contact Onduo directly by calling **833-446-6386** or emailing **support@onduo.com**.

\* This program is provided by Onduo, LLC an independent company that does not provide Blue Cross Blue Shield products or services.

## Step by Step Registration Guide

## **Step 1**

**Step 2**

Click *Continue*.

Visit the registration website on your computer or mobile phone and click *Get Started* or *Join Us*.

- Members referred by a CareFirst Care Coordinator **or their doctor:** Visit **Onduo.com/CareFirstRefer**.
- **Members who received a mailer or email:** Visit the registration website link that is listed on the communication.

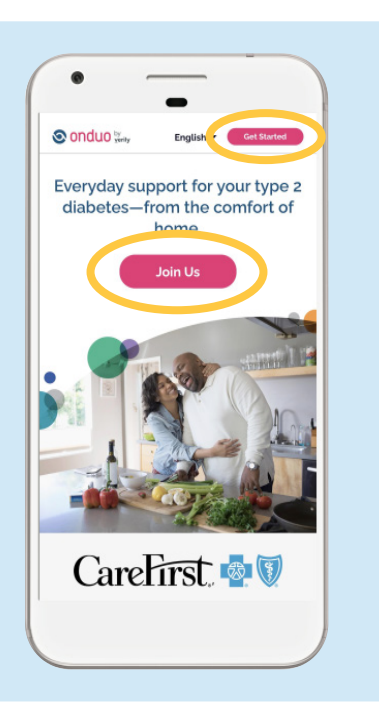

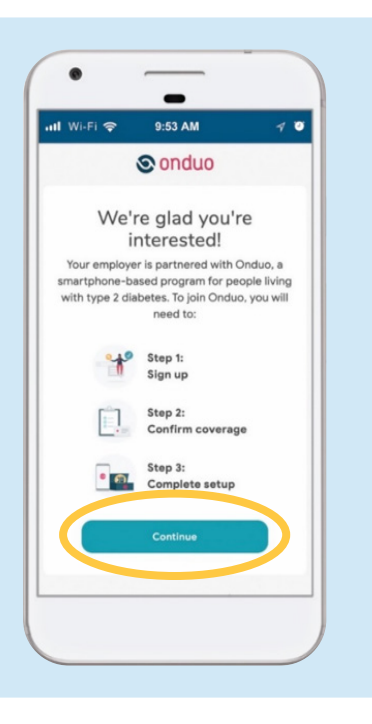

If you have questions or trouble signing up during the registration process, please contact Onduo directly by calling **833-446-6386** or emailing **support@onduo.com**.

#### CareFirst Diabetes Virtual Care Program ■ Page 2 of 6

## **Step 3**

Enter your first name, last name, date of birth and email address.

**Note: Your date of birth must be correct to successfully register.**  Then, click *Continue*.

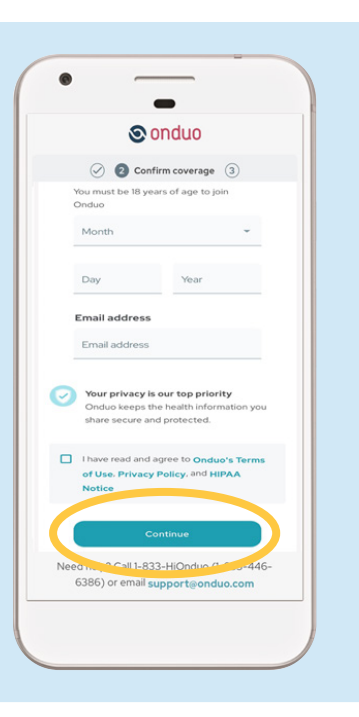

## **Step 4**

Confirm your coverage. You will either enter your CareFirst member ID or a personal invite code, depending on how you were asked to register for the program.

#### **Members referred by a CareFirst Care Coordinator or their doctor:**

#### Select *No invite code?*

On the next screen, enter your CareFirst member ID exactly as it appears on your card:

- Include the 3-letter prefix.
- Letters are not case sensitive.
- Do not enter a space between the 3-letter prefix and the numbers.
- Do not enter spaces, dashes, or any other symbols.

#### Then, click *Submit*.

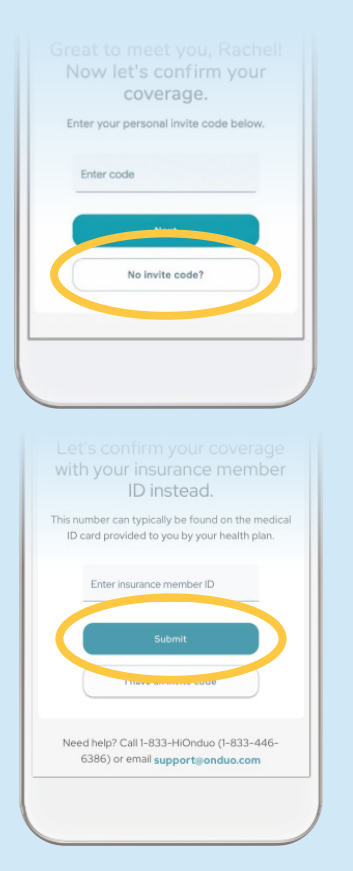

If you have questions or trouble signing up during the registration process, please contact Onduo directly by calling **833-446-6386** or emailing **support@onduo.com**.

## **Step 4, continued...**

#### **Members who received a mailer:**

Enter your personal invite code exactly as it appears on your mailer. Letters **are** case sensitive.

Then, click *Next*.

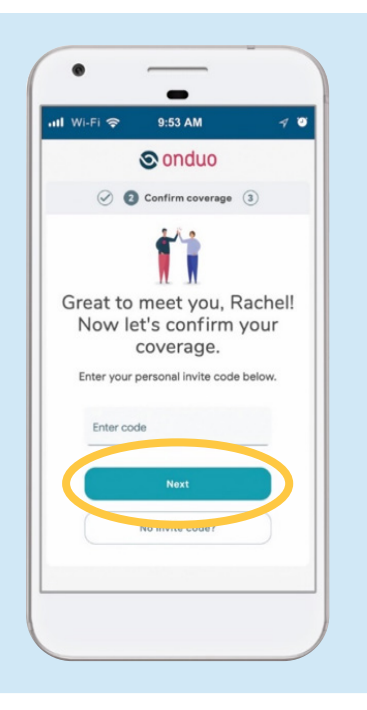

## **Ineligible**

If you receive this screen, you may have incorrectly entered your date of birth, CareFirst member ID or personal invite code.

**Try registering again.** Double check to make sure you're entering your information correctly. Your CareFirst member ID must be entered exactly as it appears on your card:

- Include the 3-letter prefix.
- Do not enter a space between the 3-letter prefix and the numbers.
- Letters **are not** case sensitive.
- Do not enter spaces, dashes, or any other symbol.

**If registering again does not work**, we're here to help. You can either:

- Enter your phone number and email address for Onduo to contact you, or
- Contact Onduo directly by calling **833-446-6386**  or emailing Onduo at **support@onduo.com**.

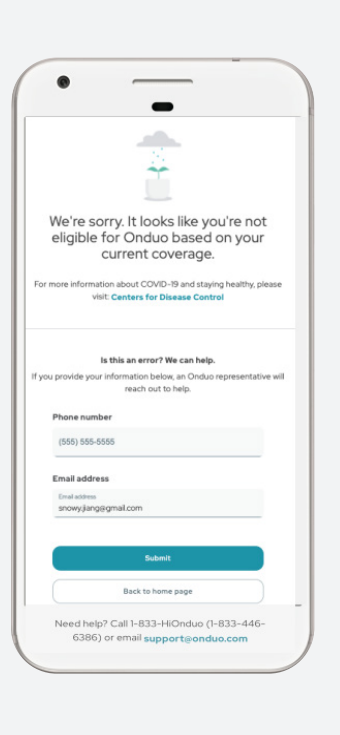

If you have questions or trouble signing up during the registration process, please contact Onduo directly by calling **833-446-6386** or emailing **support@onduo.com**.

## **Step 5**

You have sucessfully registered!

Now, simply complete two more steps to take full advantage of the benefits.

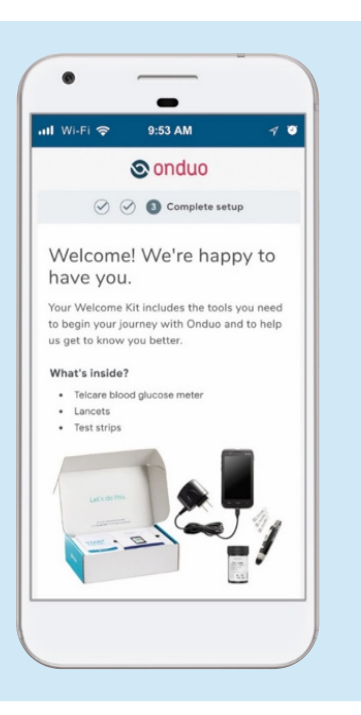

## **Step 6**

Complete your survey by clicking *Let's get started* to receive your welcome kit in the mail. Your welcome kit includes:

- A glucose meter
- Test strips
- An at-home A1c test

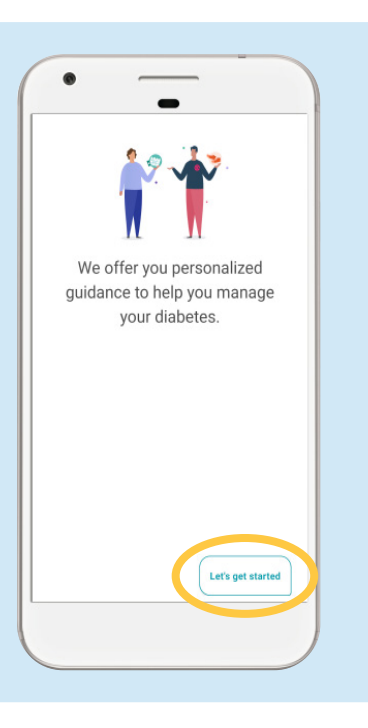

If you have questions or trouble signing up during the registration process, please contact Onduo directly by calling **833-446-6386** or emailing **support@onduo.com**.

## **Step 7**

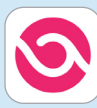

Your welcome kit is on the way. Be sure to download the **Onduo** app from your favorite app store. Once downloaded, you'll be able to:

- Meet with your care lead.
- Track your meals and activity.
- Set goals and enroll in challenges.

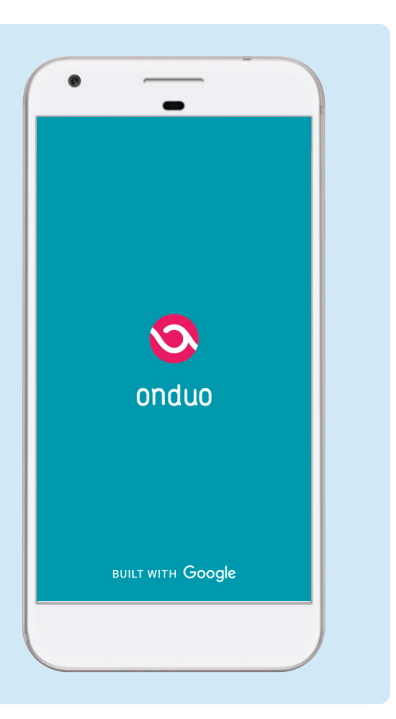

If you have questions or trouble signing up during the registration process, please contact Onduo directly by calling 833-446-6386 or emailing support@onduo.com.

CareFirst BlueCross BlueShield is the shared business name of CareFirst of Maryland, Inc. and Group Hospitalization and Medical Services, Inc. CareFirst BlueCross BlueShield Medicare Advantage is the shared business name of CareFirst Advantage, Inc. and CareFirst Advantage DSNP, Inc. CareFirst BlueCross BlueShield Community Health Plan Maryland is the business name of CareFirst Community Partners, Inc. CareFirst BlueCross BlueShield Community Health Plan District of Columbia is the business name of Trusted Health Plan (District of Columbia),<br>Inc. In the District of Columbia and (used in VA by: First Care, Inc.). CareFirst of Maryland, Inc., Group Hospitalization and Medical Services, Inc., CareFirst Advantage, Inc., CareFirst Advantage DSNP, Inc., CareFirst Community Partners, Inc., Trusted Health Plan (District of Columbia), Inc., CareFirst BlueChoice, Inc., First Care, Inc., and The Dental Network, Inc. are independent licensees of the Blue Cross and<br>Blue Shield Association. BLUE CRO independent Blue Cross and Blue Shield Plans.